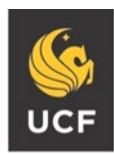

### **Institutional Review Board, Office of Research and Graduate Studies**

### Huron IRB – Proposal Frequently Asked Questions

Below find answers to frequently asked questions about the Huron IRB system and related business processes.

#### **Table of Contents:**

**[How does a new employee get access to the system?](#page-1-0)**

**[What if I have an external team member that is not listed in the Huron system?](#page-1-1)**

**[Where can I find Huron IRB training resources?](#page-1-2)**

**[How do I know which templates to use?](#page-2-0)**

**Where can I find the Principal Investigator Manual, [IRB templates, and other guidance documents?](#page-2-1)**

**[How do I know if my study is an external IRB?](#page-2-2)**

**[My study is funded but when I search for my funding source, it does not show up. What should I do?](#page-4-0)**

**[Who can edit a study in the Huron IRB system?](#page-4-1)**

**[The IRB asked for changes to my documents, should I add or update these in Huron IRB?](#page-4-2)**

**[Who can submit a Huron IRB study?](#page-5-0)**

**[Who can be a Principal Investigator \(PI\)?](#page-5-1)**

**[Who should I list as my Faculty Advisor?](#page-5-2)**

**[Can anyone submit on behalf of the PI?](#page-5-3)**

**[I need to add my department chair/director/dean to review my study. Where do I do this?](#page-5-4)**

**[How do I know if the IRB has received my study or](#page-5-5) clarification responses?**

**[How long does it take for my study to be approved?](#page-6-0)**

**[Where is my study?](#page-6-1)**

**[When a study gets sent back with Clarification Requested, Modifications Required, or Review Complete,](#page-6-2)  [who will be notified and how will I be notified?](#page-6-2)**

**[Is there any training needed prior to approval?](#page-7-0)**

**[How long can my study stay in Pre-Submission or Clarification Requested/Modification Requested states](#page-7-1)  [before it is Withdrawn and/or Discarded?](#page-7-1)**

**[If my study is Discarded, am I still able to access it?](#page-7-2)**

**[Once my study is approved, where can I find a copy of the approval letter?](#page-7-3)**

**[Where can I find my finalized documents?](#page-7-4)**

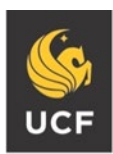

### **Institutional Review Board**

FWA00000351 IRB00001138, IRB00012110 Office of Research & Graduate Studies 12201 Research Parkway Orlando, FL 32826-3246

UNIVERSITY OF CENTRAL FLORIDA

**[How do I know if my study has an approval end date or not?](#page-8-0) [I am done with my research. Is there anything else I need to do?](#page-8-1) [How do I close a study? I do not see a Study Closure option.](#page-8-2) [Huron IRB Office of Research Ancillary Review Contacts](#page-8-3)**

#### **Where do I access the Huron IRB site?**

All solutions in the Huron Research Suite can be accessed from: [https://apps.research.ucf.edu/.](https://apps.research.ucf.edu/) You can also access Huron from the IRB homepage by selecting the Huron icon on [https://www.research.ucf.edu/Compliance/irb.html.](https://www.research.ucf.edu/Compliance/irb.html)

#### <span id="page-1-0"></span>**How does a new employee get access to the system?**

UCF Employees will be able to access the system once their NID has been created. All users can create studies and be listed on studies.

If additional access is needed for an employee or you are not in the system, create a GRIT help desk ticket (GRITservicedesk@ucf.edu) with your name, employee ID, and title. The ticket will be routed to the GRIT BA team to have the appropriate user roles/offices assigned.

#### <span id="page-1-1"></span>**What if I have an external team member that is not listed in the Huron system?**

Only UCF faculty, staff, and students have access to the Huron system. If you need to add an external team member, please follow the "Help" box guidance in the smart form in the Huron system for attaching the **HRP-253 External Members** and additional documents as needed. The help box can be found by clicking on the question mark at the end of "External team member information."

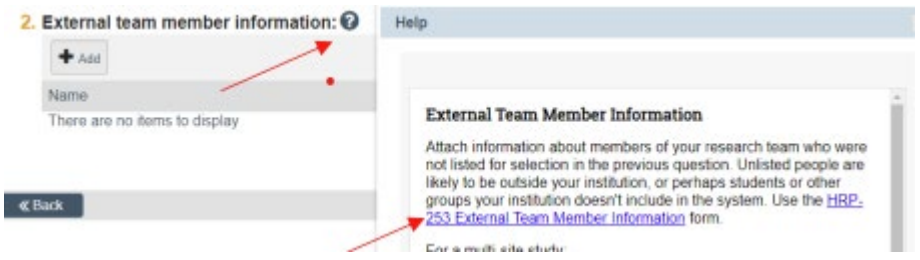

#### <span id="page-1-2"></span>**Where can I find Huron IRB training resources?**

Within the Huron IRB system, the "**Help Center**" contains quick reference guides and videos. You can access the Help Center by clicking the IRB tab in the top navigation then clicking the Help Center tab.

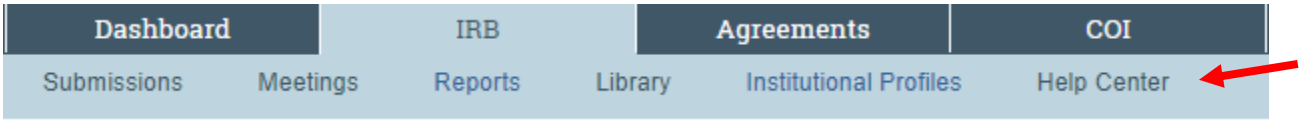

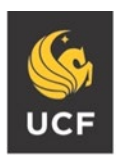

### <span id="page-2-0"></span>**How do I know which templates to use?**

The below table references the types of submissions and reviews, and which documents are required. All documents can be accessed from the Huron IRB Library under **IRB**> **Library**> **[Templates](https://ucf1.huronresearchsuite.com/IRB/sd/Rooms/DisplayPages/LayoutInitial?container=com.webridge.entity.Entity%5BOID%5BE258B74E9300D14F8F4F7410463EB60D%5D%5D&tab2=294B1E5FDD6A8142A2AF57F5F7F197BF)**.

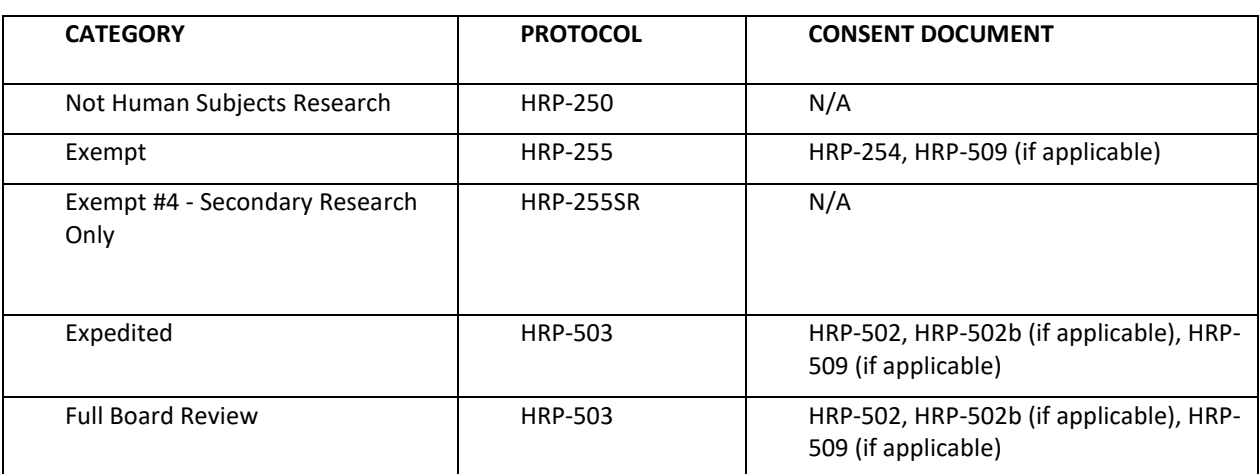

*Note: The IRB may request different documents depending on the research being conducted.*

#### <span id="page-2-1"></span>**Where can I find the Principal Investigator Manual, IRB templates, and other Guidance documents?**

Within the Huron IRB system, the "**Library**" tab contains the PI manual, templates, and guidance documents. You can access the **Library** by clicking the **IRB** tab in the top navigation then clicking the **Library** tab. The PI Manual and Guidance documents are located under the **[General](https://ucf1.huronresearchsuite.com/IRB/sd/Rooms/DisplayPages/LayoutInitial?container=com.webridge.entity.Entity%5BOID%5BE258B74E9300D14F8F4F7410463EB60D%5D%5D&tab2=147773F5B21DBD429EC0FB75662BD9BC)** tab while the templates can be found under the **[Templates](https://ucf1.huronresearchsuite.com/IRB/sd/Rooms/DisplayPages/LayoutInitial?container=com.webridge.entity.Entity%5BOID%5BE258B74E9300D14F8F4F7410463EB60D%5D%5D&tab2=294B1E5FDD6A8142A2AF57F5F7F197BF)** tab.

*Note: Templates are updated frequently in the Huron IRB system and the most up-to-date templates must be used.* 

## <span id="page-2-2"></span>**How do I know if my study is an external IRB?**

If the study was reviewed and approved by an outside IRB, you first should ensure the UCF IRB has an agreement with the external institution by contacting the UCF IRB. After this is confirmed, you would check "Yes" to the question "Will an External IRB act as the IRB of record?"

If you are working with collaborators outside of UCF or if your study involves the use of study populations or facilities outside of UCF, it is important to determine when UCF will serve as the IRB of record or when UCF will cede review to an external IRB. "Cede" means we will accept the review of the external IRB.

It is common for different IRBs to handle the external IRB process in different ways. Because of this difference, it is important for UCF researchers to ask the external IRB about the external requirements when proposing to conduct or collaborate in non-exempt studies (i.e. studies that require expedited or convened board review) involving study populations or facilities outside of UCF. In some cases, it is

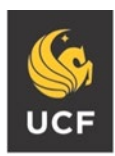

**Institutional Review Board** FWA00000351 IRB00001138, IRB00012110 Office of Research & Graduate Studies 12201 Research Parkway Orlando, FL 32826-3246

appropriate for the external IRB to review the study and for UCF to cede review of the study. In some cases, the external IRB will not need to review the study and refer you back to the UCF IRB.

When IRBs cede review to another IRB, an agreement between the two IRBs needs to be in place before the study can begin. Some of these agreements are specific to individual studies—these are called Institutional Authorization Agreements (IAA) and need to be negotiated and put in place by the IRBs before the study begins. However, some agreements that cover multiple studies are already in place. Currently, UCF has pre-existing agreements with Nemours, Orlando Health and Advent Health.

In the event that UCF does cede review to another IRB, it is still necessary for UCF to have a complete study record in Huron IRB.

## **For studies falling under Advent Health, Nemours, and Orlando Health IRB jurisdiction:**

- 1. Check with the External IRB first and go through their review process.
- 2. When you have your outcome letter from the external IRB, create an External IRB application in Huron IRB and upload ALL study documents reviewed by the external IRB along with the approval letter.
- 3. The UCF IRB will issue an additional outcome letter through Huron IRB and at that point you can start your study.
- 4. Note that the agreements with the three hospital IRB's include ceding review of both exempt and non-exempt studies.

## **For non-exempt studies falling under any other external IRB jurisdiction:**

- 1. Check with the External IRB first. If they agree to review the study, contact irb@ucf.edu with the following:
	- Name and contact information for the External IRB.
	- External IRB Study Number, Study Title, and External PI (or note that you are serving as the PI at the external site)
	- A description of the study activities you will perform.
- 2. The UCF IRB will initiate the IAA or let you know that dual review\* is required.
- 3. Once the agreement is in place and you have the outcome letter, create an External IRB application in Huron IRB and upload ALL study documents reviewed by the external IRB along with the approval letter. Note that the external IRB may not be listed in Huron IRB if there have not been previous IAAs in place with that external IRB.
- 4. The UCF IRB will issue an additional outcome letter through Huron IRB and at that point you can start your study.

## **When I create an application in Huron IRB for a study approved by an external IRB, what documents should I include?**

While the IRB of Record (the external IRB) is responsible for the full review of the study, the ceding IRB (in this case UCF) is still responsible for an administrative review of the study for local context issues and maintaining study documents. Because of this, you should upload all the study documents that

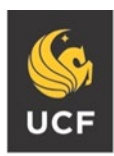

were reviewed by the external IRB along with the external IRB approval letter in your application to the ceding IRB.

See [IRB Guidance 10 - External IRB Study Application Instructions](https://ucf1.huronresearchsuite.com/IRB/sd/Rooms/DisplayPages/LayoutInitial?container=com.webridge.entity.Entity%5BOID%5BE258B74E9300D14F8F4F7410463EB60D%5D%5D&tab2=147773F5B21DBD429EC0FB75662BD9BC) for more information.

# **When I create an application in Huron IRB for a study approved by an external IRB, what study team personnel do I need to list?**

Only include individuals from UCF who are doing work on the study as part of their UCF affiliation. You would not need to add external personnel or vendors that are already approved through the external IRB.

\*Dual review means that both IRBs will need to review the study. This is the case with most studies that qualify for a not research/not human subjects research or exempt determination or when the two IRBs are unable to execute an IAA. A current example is when UCF researchers are conducting studies with VA populations or facilities, the VA is unable to serve as the IRB of record. In this case, both the VA and UCF IRBs must review the study.

## <span id="page-4-0"></span>**My study is funded but when I search for my funding source, it does not show up. What should I do?**

First try searching by adding "%" in front of and after the first few letters of the funding source. For example, if searching for NSF, type "%National%." If you are still unable to find the funding source, you will need to email Graduate and Research Information Technology (GRIT) help desk at [GRITServiceDesk@ucf.edu](mailto:GRITServiceDesk@ucf.edu) so that the funding source can be added to the Huron IRB system.

## <span id="page-4-1"></span>**Who can edit a study in the Huron IRB system?**

The Principal Investigator (PI), Co-Investigators (Co-PI's), and the Primary Contact. If it is a Modification, only the PI and Primary Contact can make changes to the study and study documents in the system.

*Note: Only the PI is able to submit modifications or changes to any submission.*

## <span id="page-4-2"></span>**The IRB asked for changes to my documents, should I add or update these in Huron IRB?**

When making changes to an existing document, always use the update function that is located next to the previously uploaded document. You will need to select "Edit" to open the smart form and to the left of the document you plan to change, use the "Update" button. The "Add" button is only for new documents that are not yet uploaded in the system.

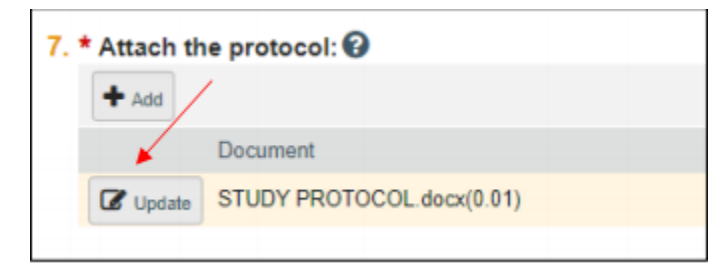

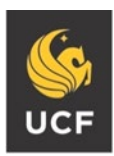

#### <span id="page-5-0"></span>**Who can submit a Huron IRB study?**

Any researcher can create a study, however only the PI can submit or resubmit a study in the Huron IRB system. **Only the PI has access to the final "submit" button in Huron IRB.**

#### <span id="page-5-1"></span>**Who can be a Principal Investigator (PI)?**

A faculty member, graduate student, or FIRE student can be a PI on a study. An undergraduate student cannot be a PI of a study. The undergraduate must be listed as the Co-PI, and their Faculty Advisor must be listed as the PI.

*Note: Faculty advisors must be core UCF faculty. Volunteer faculty are not eligible to serve as advisors.* 

#### <span id="page-5-2"></span>**Who should I list as my Faculty Advisor?**

Your Faculty Advisor is the person overseeing your research. Your thesis chair, dissertation chair, or faculty mentor are all examples of appropriate Faculty Advisors. The Faculty Advisor has the responsibility of guiding the PI through your Human Subjects Research. They will also need to complete the **HRP-251 Faculty Advisor Review** form for your research study and have it uploaded into the Huron IRB application.

#### <span id="page-5-3"></span>**Can anyone submit on behalf of the PI?**

#### **No, only the PI can submit and resubmit a study.**

#### <span id="page-5-4"></span>**I need to add my department chair/director/dean to review my study. Where do I do this?**

You can add your department chair by selecting the "**Manage Ancillary Reviews**" on the workspace screen and type in the department chair/director/dean's name and select "Department" under "Review Type."

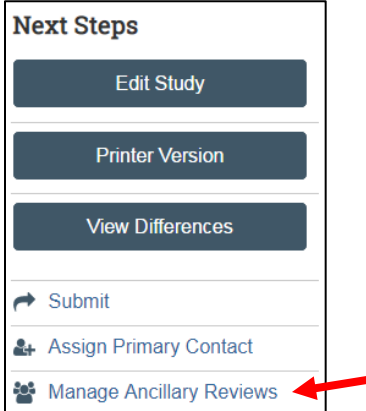

#### <span id="page-5-5"></span>**How do I know if the IRB has received my study or clarification responses?**

The study is submitted and on the IRB's side when it is in **Pre-review, IRB Review, or Post Review** in the workflow. It is on your side when it is in **Pre-Submission, Clarifications Requested, or Modifications Required**. See the below workflow:

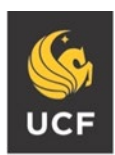

#### **Institutional Review Board** FWA00000351 IRB00001138, IRB00012110 Office of Research & Graduate Studies 12201 Research Parkway

Orlando, FL 32826-3246

UNIVERSITY OF CENTRAL FLORIDA

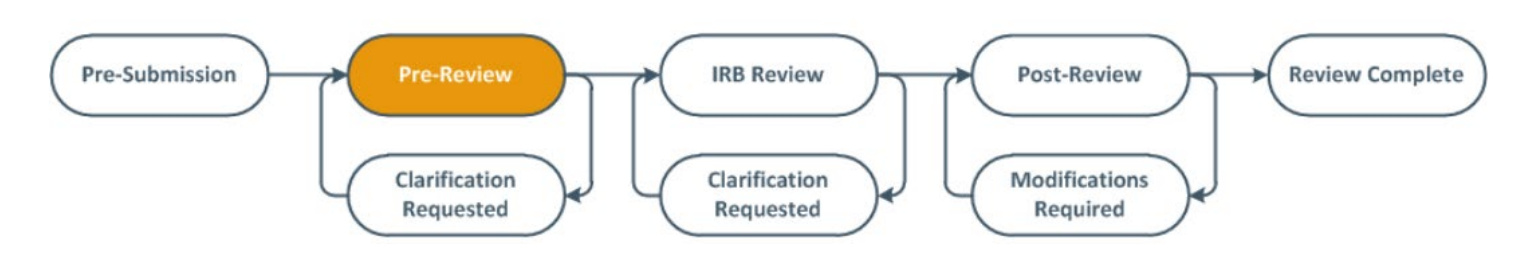

*Note: Be sure to hit Submit or Submit Response when the study is in Pre-Submission, Clarifications Requested, or Modifications Required to move the study back to the IRB's side. Reminder – only the PI of the study can hit the Submit or Submit Response button.*

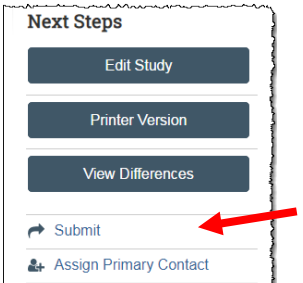

## <span id="page-6-0"></span>**How long does it take for my study to be approved?**

The usual turnaround time for studies is 2-6 weeks from **Pre-Review** state to **Review Complete** State. It is dependent on the current queue as well as the amount of time it takes you to make the requested revisions and resubmit.

## <span id="page-6-1"></span>**Where is my study?**

See ["How do I know if the IRB has received my study or clarification responses?"](#page-5-5) (above)

<span id="page-6-2"></span>**When a study gets sent back with Clarification Requested, Modifications Required, or Review Complete, who will be notified and how will I be notified?**

The PI and Primary Contact will receive an email notification when changes are needed or when the approval is granted. The "**My Inbox**" tab on the dashboard will also contain all studies where action is needed from the study team.

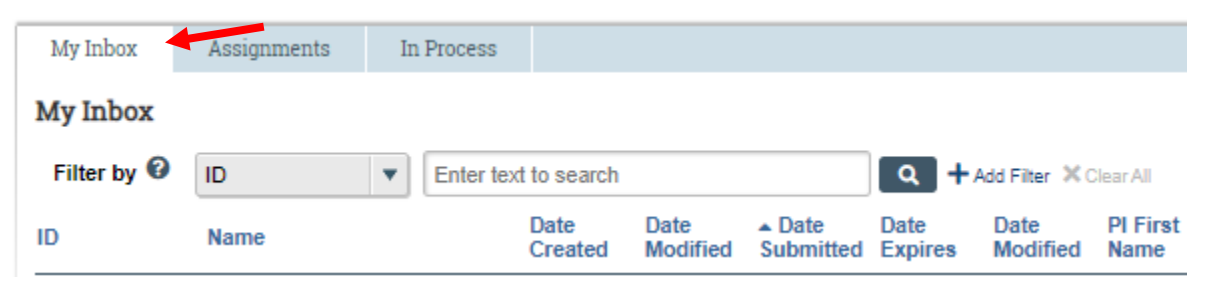

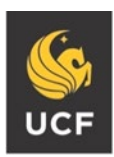

UNIVERSITY OF CENTRAL FLORIDA

### <span id="page-7-0"></span>**Is there any training needed prior to approval?**

CITI Training, Group 1 or 2 is required prior to approval of a study. There are also additional modules required for NIH funded clinical trials and FDA clinical trials. See additional information about CITI in the Huron IRB Library under **IRB**> **Library**> **General**> **[IRB Guidance 4 - CITI Training](https://ucf1.huronresearchsuite.com/IRB/sd/Rooms/DisplayPages/LayoutInitial?container=com.webridge.entity.Entity%5BOID%5BE258B74E9300D14F8F4F7410463EB60D%5D%5D&tab2=147773F5B21DBD429EC0FB75662BD9BC)**.

*Note: The IRB will review a study if key personnel do not have completed CITI training. However, approval will not be granted until training has been completed.*

## <span id="page-7-1"></span>**How long can my study stay in Pre-Submission or Clarification Requested/Modification Requested states before it is Withdrawn and/or Discarded?**

Studies in the Clarification Requested state have 30 days to be returned to the IRB before they are Withdrawn and sent to the Pre-Submission status. Studies in the Pre-Submission status have 90 days to be submitted before they are Discarded.

## <span id="page-7-2"></span>**If my study is Discarded, am I still able to access it?**

Yes, you are able to make a copy of a study by selecting "**Copy Submission**" on the bottom left side of the study workspace.

## <span id="page-7-3"></span>**Once my study is approved, where can I find a copy of the approval letter?**

You can find a copy of the letter by opening your study. At the top right corner there will be a PDF document next to "Letter."

## <span id="page-7-4"></span>**Where can I find my finalized documents?**

You can locate your finalized forms under the "Final" column of the "**Documents**" tab of the study workspace.

*Note: Only the consent form and debriefing forms will have approval stamps at the bottom of the finalized document.* 

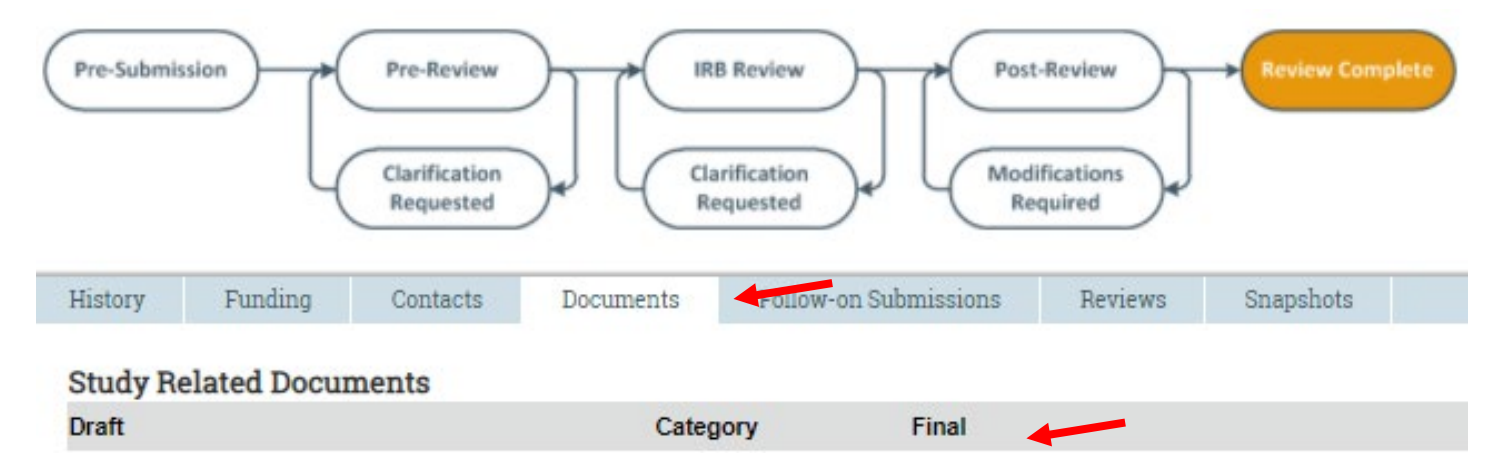

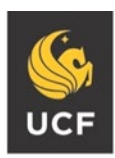

**Institutional Review Board** FWA00000351 IRB00001138, IRB00012110 Office of Research & Graduate Studies 12201 Research Parkway Orlando, FL 32826-3246

### <span id="page-8-0"></span>**How do I know if my study has an approval end date or not?**

If a study has an approval end date, it will be listed in the approval letter as well as on the study workspace at the top left corner and will be listed as "Approval End."

# Approved

Initial approval: 11/30/2018 Effective: 2/23/2021<br>Approval end: 3/25/2021 Last updated: 3/2/2021 8:10 AM

## <span id="page-8-1"></span>**I am done with my research. Is there anything else I need to do?**

If the four research milestones below apply to your study, please submit a study closure. If not, please keep the study open until all four milestones below are met.

- Study is permanently closed to enrollment **OR** was never open for enrollment
- All subjects have completed all study-related interventions **OR** not applicable (e.g. study did not include interventions, no subjects were enrolled)
- Collection of private identifiable information is complete **OR** not applicable (no subjects were enrolled)
- Analysis of private identifiable information is complete **OR** not applicable (no subjects were enrolled)

## <span id="page-8-2"></span>**How do I close a study? I do not see a Study Closure option.**

To close a study, a Continuing Review submission must be made. There is no study closure button. You can find a guide on how to submit a study closure in the Huron IRB system under **IRB**> **Help Center**> **Guides**> **UCF Researcher Guide to Huron IRB Internal Studies**.

#### <span id="page-8-3"></span>**Huron IRB Office of Research Ancillary Review/Consultant Contacts**

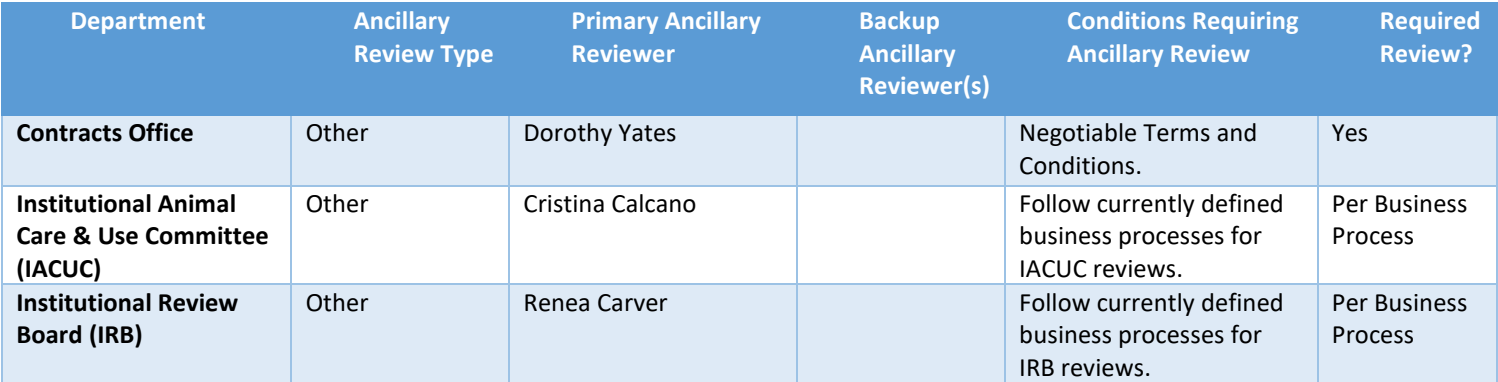

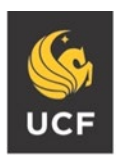

#### **Institutional Review Board**

FWA00000351 IRB00001138, IRB00012110 Office of Research & Graduate Studies 12201 Research Parkway Orlando, FL 32826-3246

UNIVERSITY OF CENTRAL FLORIDA

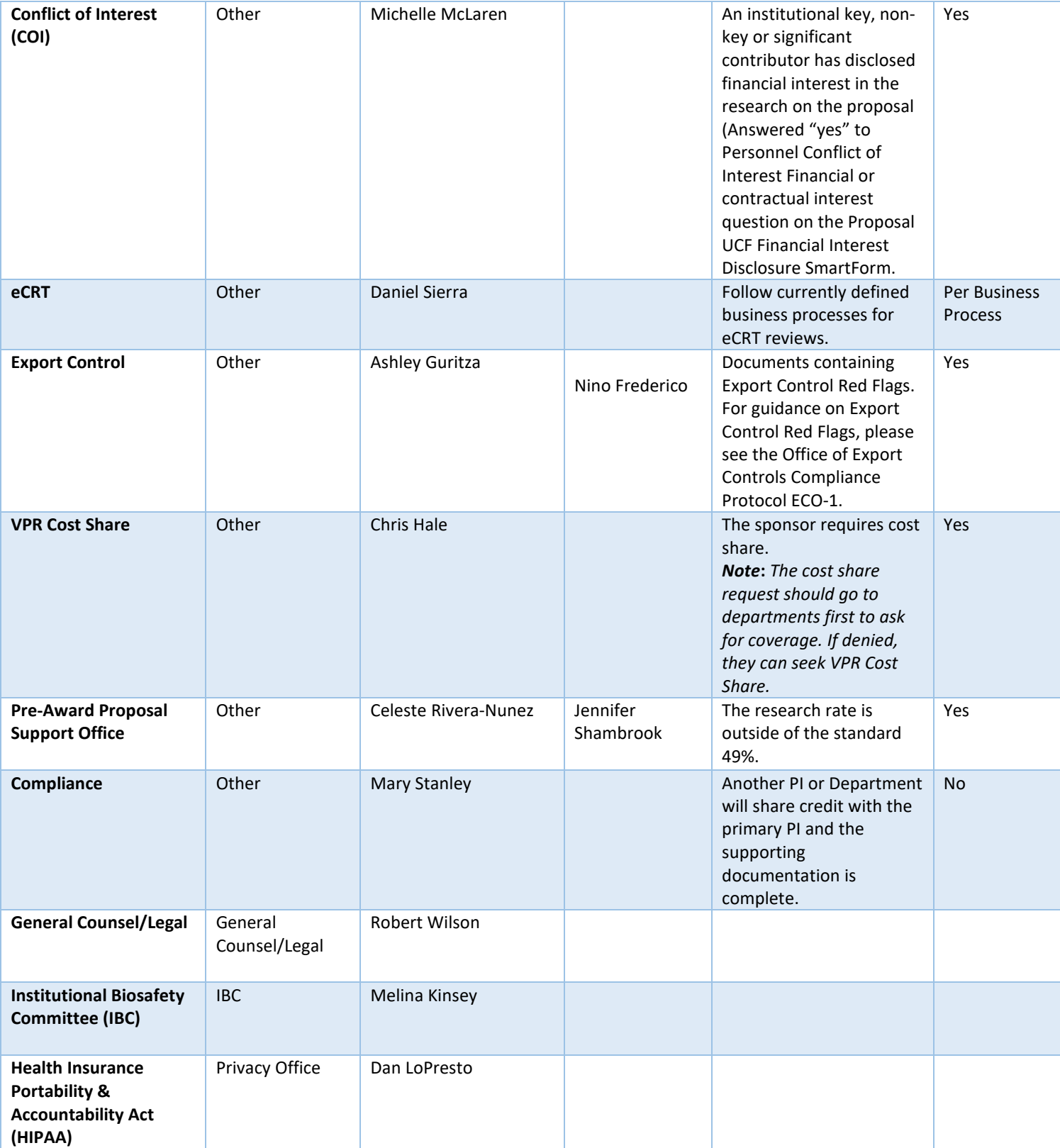

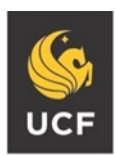

#### **Institutional Review Board**

FWA00000351 IRB00001138, IRB00012110 Office of Research & Graduate Studies 12201 Research Parkway Orlando, FL 32826-3246

UNIVERSITY OF CENTRAL FLORIDA

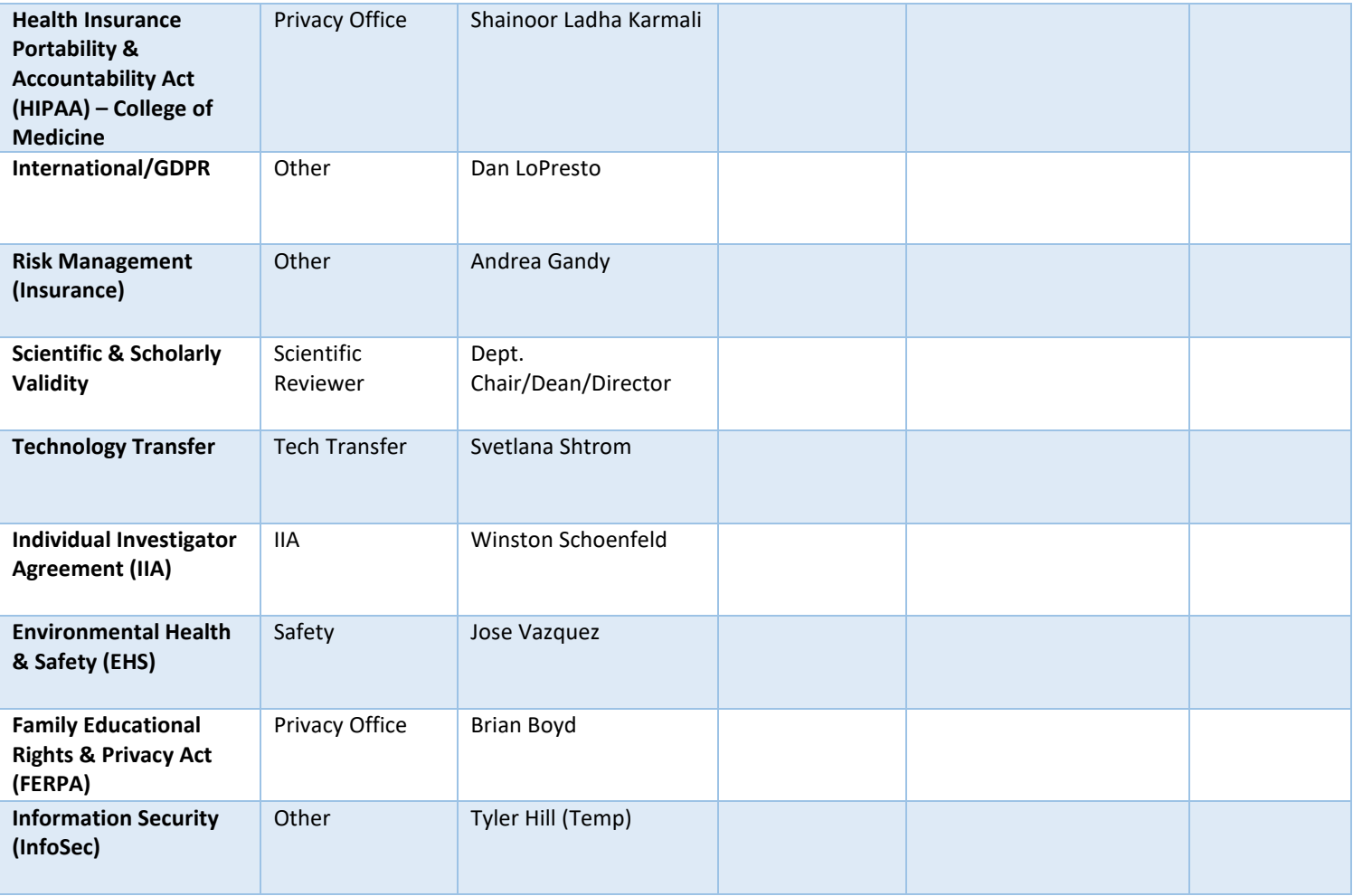